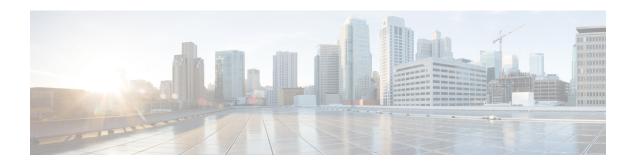

### FlexConnect AP Easy Admin

- FlexConnect AP Easy Admin, on page 1
- Configuring FlexConnect AP Easy Admin on the Controller (GUI), on page 1
- Configuring FlexConnect AP Easy Admin on the Controller (CLI), on page 2

## FlexConnect AP Easy Admin

The FlexConnect AP Easy Admin enables unified AP GUI access and configure the following parameters to connect to the controller:

- AP IP address: Static or DHCP IP address.
- WLC IP address priming: Ablity to configure the primary, secondary, and tertiary WLC, and their IP addresses.
- CAPWAP preferred DNS configuration.
- PPPoE: Enabling of FlexConnect submode and configuring the username and password for PPPoE server authentication.
- TFTP: AP image upgrade through TFTP.

## **Configuring FlexConnect AP Easy Admin on the Controller (GUI)**

#### **Procedure**

**Step 1** Choose Wireless > Access Points > Global Configuration.

The **Global Configuration** page is displayed.

Step 2 In the AP Easy Configuration section, check the Enable Global AP Easy Configuration check box.

Note Easy Configuration is only applicable to the following Cisco Wave 1 (IOS-based) APs: 702, 1530, 1700, 2700, and 3700.

Step 3 Click Apply.

# **Configuring FlexConnect AP Easy Admin on the Controller (CLI)**

#### **Procedure**

**Step 1** Enable or disable AP Easy Admin on the Cisco WLC by entering this command:

config network ap-easyadmin {enable | disable}

**Step 2** View the network summary and to verify the status of AP easy admin feature by entering this command:

show network summary